## 電子入札で行う総合評価方式に係る入札参加者の 所在地の取扱いについて(お知らせ) 【工事・測量等委託業務共通】

平成24年5月14日福島県入札監理課

(平成26年3月12日一部更新)

(平成27年1月16日一部更新)

1 主旨

委任先が電子入札を行うためには、受任者名義で取得したICカードが必 要である旨をホームページでも周知してきたところですが、総合評価方式の 評価項目のうち「入札参加者の所在地」については、以下のとおり取り扱う こととなっております。

なお、電子入札における入札参加者について、[「福島県電子入札運用基準](http://www.pref.fukushima.lg.jp/uploaded/attachment/7653.pdf) [\(工事等\)」](http://www.pref.fukushima.lg.jp/uploaded/attachment/7653.pdf)で定めておりますので、あわせてご確認ください。

## 2 取扱内容

- (1)条件付一般競争入札(工事及び測量等委託業務)においては、委任先 がすべての要件を満たしている場合に、本店からの入札参加であっても 無効とはなりませんが、落札後の契約の相手方は本店となります。(指 名競争入札において、支店等が指名されている場合、本店からの応札は 無効となります。)
- (2)技術提案書の評価項目の一つである「入札参加者の所在地」は契約の 相手方となる本店又は支店等で判断しておりますが、電子入札において は、契約の相手方は入札で使用したICカードに登録された企業情報を元 に判断します。

よって、入札書にある氏名と技術提案書の様式第1号にある代表者氏 名が異なる場合、入札書にある氏名で本店・支店等を判断し、評価する こととなります。

なお、ICカードの企業情報の確認方法は別紙をご覧ください。

## 【別紙】 使用しているICカードの企業情報の確認方法

1. 企業情報を確認したいICカードで電子入札システムにログインします。

2.画面左側にあるメニューから「登録者情報」をクリックしてください。

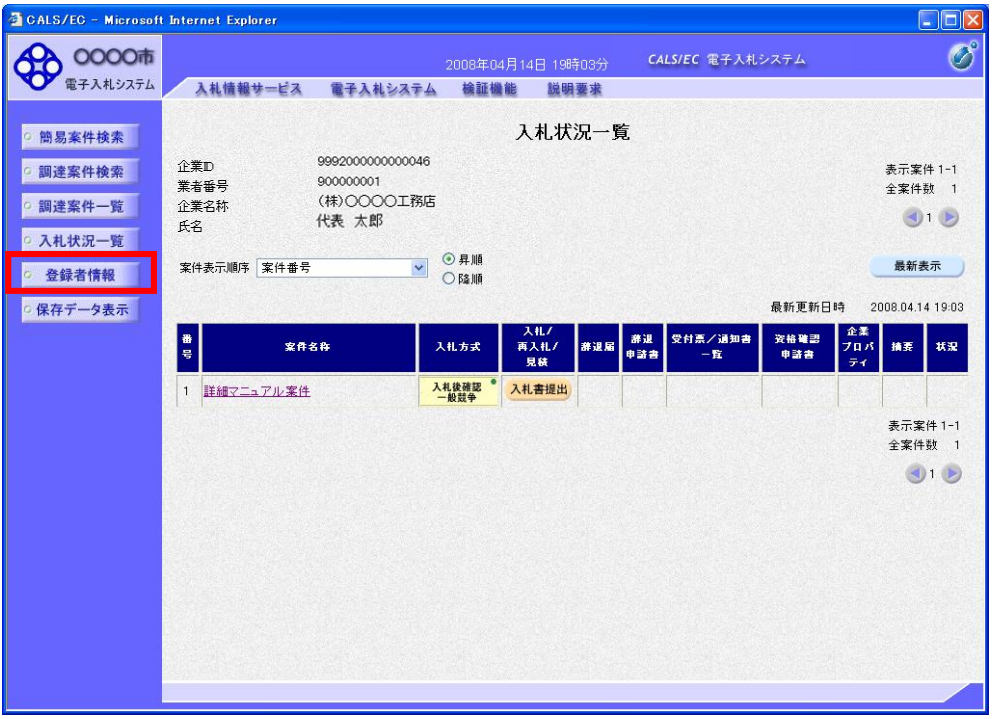

3. 業者概要が表示され、現在使用している(ICカードリーダーに挿入されて いる)ICカードの登録情報が表示されます。

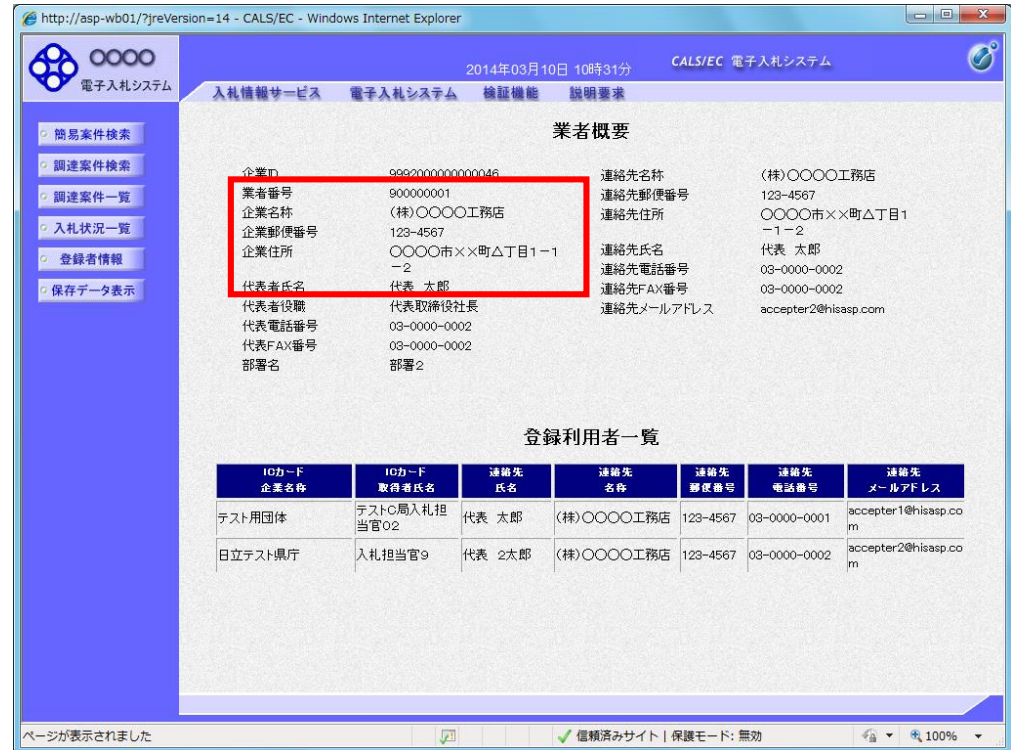

- 4. 業者概要にある以下の項目から次のことが確認できます。
	- ①業者番号

業者番号のうち一桁目(例の場合: 1)から、そのICカードに登録され ている営業所を判断することができます。

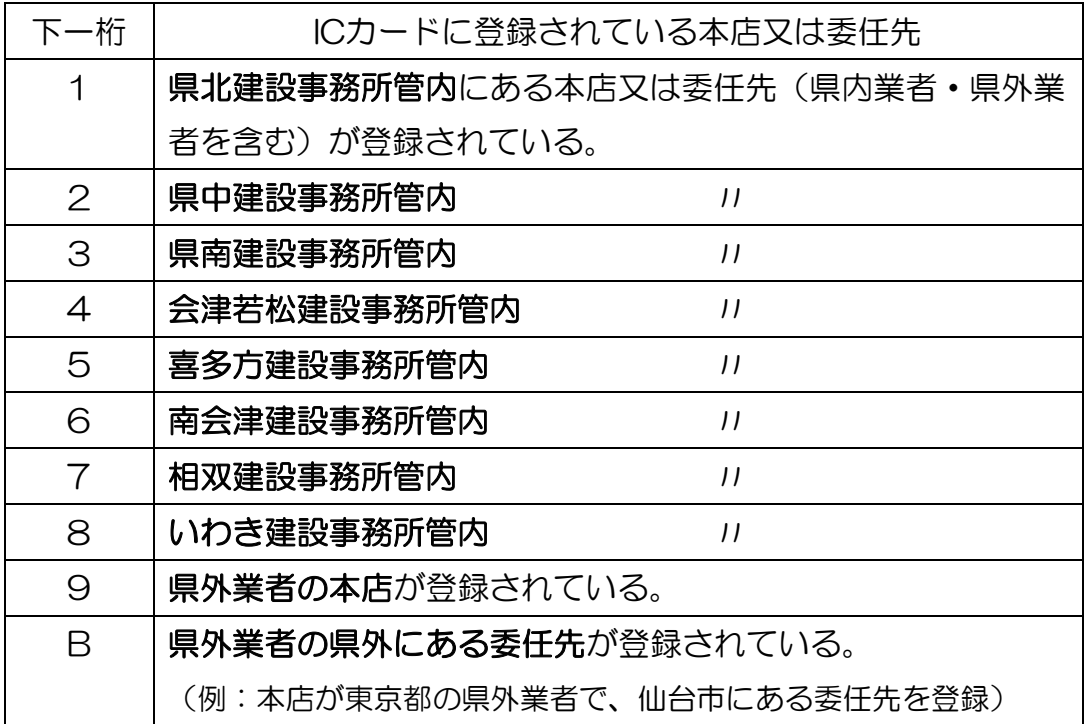

※ ICカードを誤って登録した場合は、ICカード情報を削除し、再登録する 必要がありますので、入札監理課までご相談ください。

ICカードの登録を行う際は、どの営業所(本店なのか委任先なのか(複 数あるときはどの委任先なのか))を登録するのかをよく確認してから登録 してください。

登録については[「電子入札用業者番号について」](http://www.pref.fukushima.lg.jp/uploaded/attachment/98618.pdf)をご覧ください。 ②企業名称

 県はこの項目に表示される営業所(本店・支店など)と契約を結びま す。

③企業住所

 この項目に表示される住所が、総合評価方式における「入札参加者の所 在地」となります。

④代表者氏名

 県の契約の相手方となる代表者(代表取締役や委任先の場合は支店長な ど)の氏名が入ります。